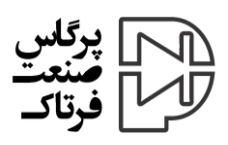

# دستگاه شمارنده دیجیتال قطعات SMD راهنمای کاربر

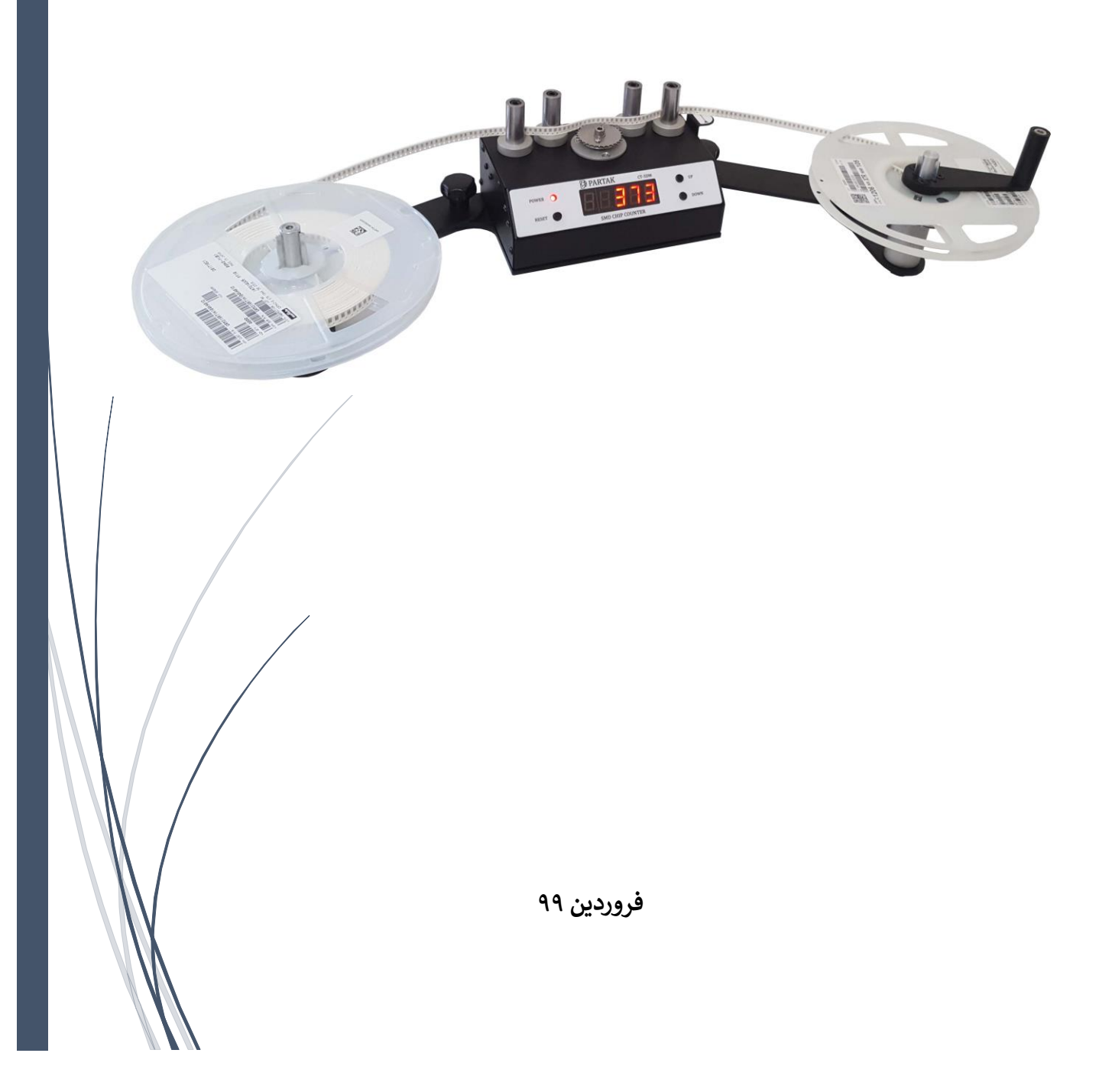

#### **و ی ژگهای دستگاه**

- **شمارش تماىم قطعات SMD اعم از خازن، مقاومت، آى ىس، کریستال و...**
- **امکان شمارش تماىم سایز ها بر اساس تعی ی SIZE PITCH مربوط به هر نوار** 
	- **حداکثتعداد قابل شمارش 99999**
	- **قابلیت اتص ال به کامپیوتر و لینک شدن با انوا ع نرمافزارهای حسابداری**
		- **کاربرى آسان، دقت بال و بدون خطا**
			- **شمارش بسیار رسی ع قطعات**
				- **مرصف بر ق W2 / V5**
				- **وزن دستگاه 3 کیلوگرم**
- **ت ابعاد دستگاه در حالت جمع شده** ( × × **)** × × **سان مث**
- **بدنه مستحکم و تماما فلزى از جنس استیل، آلومینیوم آنودایز شده و آهن رنگ کوره**

### **محتویات داخل بستهبندی**

- **-1 دستگاه شمارنده دیجیتال SMD**
	- **-2 اهر م چر خاننده ی نوار**
	- **-3 چهار عدد پ ی تثبیت** 
		- **5V / 2A آداپتور -4**
			- **-5 کابل 232RS**

# **راه اندا زی دستگاه**

**بع د از ب از ک ردن جعب ه و خ رو دس تگاه، ابت دا پ یچفلک هه ای موج ود رو ی ه ر ک دام از بازوه ای دس تگاه را ک ب از ک رده، س س بازوه ای دس تگاه ر ا در زاوی هی م ورد ن ر ب ه گون های ق رار دهی د ک ه دو س ورا خ موج ود در دو**  بـازو، در راســتای یکـدیگر قــرار گیرنــد. ســپس بــا اســتفاده از پــینهــای تثبیـت کننــده، دو بـازو را نســبت بــه بدنــه و **یق دیدر ثاب تکنی د و در نهای ت تم ام پ یچفلک هه ا را محک م نمایی د آداپت ور ارائ ه ش ده توس ط دس تگاه را ابت دا ب ه ب رق زده، س س ف یش آن را ب ه دس تگاه متص ل نمایی د جه ت اتص ال دس تگاه ب ه ک امپیوتر ، حتم ا از کاب ل 232RS ارائ ه ش ده هم راه دس تگاه اس ت اده نمایی د بع د از برق ر اری تم اىم اتص ال ت، دس تگاه را ر وش ن نمایی د نا تم اىم س ونس گمنته ا، ع دد 8.8.8.8.8. ی بع د از روش ن ش دن دس تگاه و بمن ور اطمین ان از ص حت روش ب ه م دت ی ک ثانی ه نم ا ش داده ىمش ود س س بالفاص له Size Pitch تن ی ب ه نم ا ش در ىمآی د و بع د از آن عدد ص رکه عدد شمارنده است، دیده خواهد شد** 

#### **معیار شمارش**

**ش مار ش دس تگاه ب ر اس اس س وراخه ای حاش یهی ن وار SMD) Holes Sprocket (و ب ه کم ک چرخدن دهای ک ه ب ا آن درگ ث ىمش ود، ص ورت ىمپ یرد Size Pitch ع ددی اس ت ب ی 0.5 ایل 5 ک ه در واق ع فاص لهی ب ی قطع ات موج ود روی ن وار نس ت ب ه قطع هی مج اور را بی ان ىمکن د ع دد 0.5=Size Pitch ب ه ای ن معناس ت ک ه ب ه ازای ه ر دو قطع هی مج اور، ن یم س وراخ و ج ود دارد ک ه ب رای قطع ات ری ز ن ثپق یج 0402 ک اربرد ت دارد و 1=Size Pitch ب ه ازای ه ر یع دو قطع ه مج اور ، ی ک س وراخ در حاش یهی ن وار وج ود دار د و طی**  <mark>زیـادی از پکـیجهــا از جملــه 0805 و 6020 و ... را شــامل میشــود. بــه همــین ترتیــب بــرای پکـیجهــایی نظــیر 8-SO</mark> **س ت 2=Size Pitch انتخاب کرد با** 

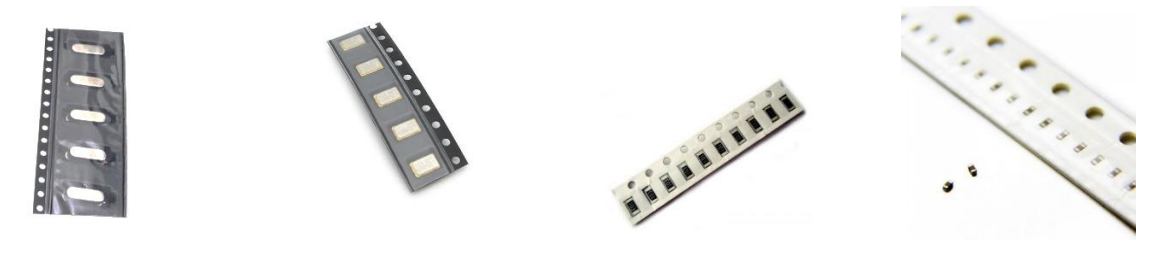

**Pitch Size = 3 Pitch Size = 2 Pitch Size = 1 Pitch Size = 0.5**

**عملیات شمارش**

 **بع د از ق رار دادن رول م ورد ن ر در گردانن دهی س مت چ و ه دایت ن وار مط ابز ش کل از ب ی اس توانهه ای مه ارکنن ده و درگ ثک ردن آن ب ا چر خدن ده، ابت دای ن وار را در مح ل ش اخ ق رار دهی د س س Size Pitch م ورد ن ر را ب ا د کم هه ای Up و Down موج ود روی دس تگاه انتخ اب نمایی د چنان ه ازش مارش ق ب ع ددی ب ر روی س ونس گمنت نم ا ش داده ىمش ود، ب ا زدن دکم هی Reset ای ن مق دار را ح ف نمایی د ا گ ر نی از ب ه ش مارش تع داد ب الی 500 ع دد از قطع ات داری د، توص یه ىمش ود از ی ک ن وار خ ایل در گردانن دهی س مت**  راسـت اسـتفاده کنیـد و بـه کمـک اهــرم چرخاننــده، بـه ســهولت و بـا سرعـت بیشــتر، شــمارش را انجــام دهیـد. در **غ ثاینصورت ىمتوانید با دست و کشیدن نوار، شمارش را به اتمام برسانید** 

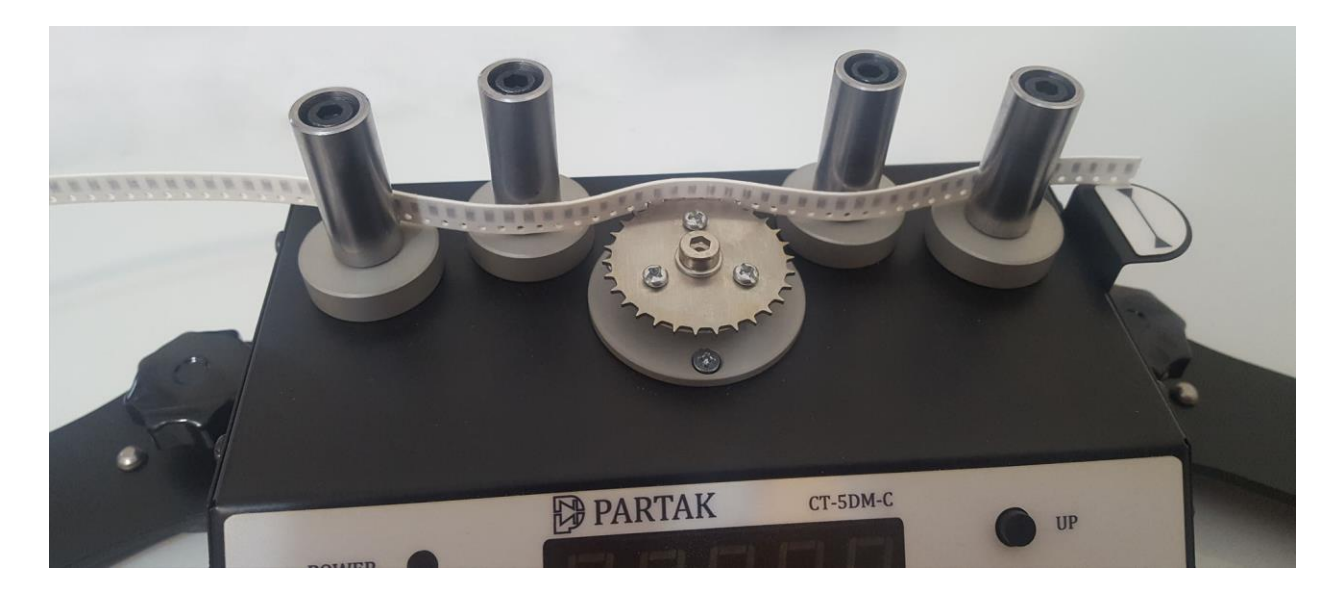

## مشاهده شماره س*ر*یال دستگاه

در هـر زمـان بـا فشــردن و نگـهداشـتن دكمـه RESET بـه مـدت ۳ ثانيـه، شــماره سريـال دسـتگاه قابـل رويـت اســت. همچنـین جهـت مشــاهدهی تــاریـخ شروع گــارانتی دســتگاه عــلاوه بــر تــاریـخ فــاکتور فــروش، میتوانیــد بــا اســتفاده **ت ررس و مراجع ه ب ه قس مت Device About> - Setting ب ه ای ن از ن رم اف زار Demo موج ود در س ای ک ت اطالعات د ىس سث پیداکنید** 

**پر وتکل ارتبایط با کامپیتور**

**جه ت ارتب اط دس تگاه ب ا ک امپیتور و لین ک ک ر دن آن ب ا ان واع ن رمافزاره ای حس ابداری، ىمت وان بکم ک برنام ه نو یس ی و اس ت اده از پر وتک ل ارتب ایط ب ه ای ن ه دف رس ید ب ا اس ت اده از ای ن پروتک ل و س اماند ن رماف زار حس ابداری، ش ما ق ادر خواهی د ب ود تم اىم اق دامات لزم جه ت ش مارش همانن د اخ ع دد ش مارش ش ده،**  <mark>ریسـت عــدد و تعیــین Pitch Size را بکمــک</mark> ارســال کــدهای دســتوری از محــیط کـامپیوتر انجــام دهیــد. همچنــین **ررس شما ىمتوانید نرمافزار Demo را از وبسای کت ت این دانلود نمایید**   **ی دستگاه و کامپیوتر ، با س ت تن یمات زیر را برای واسط 232RS اعمال نمایید: ج ت ارتباط ب** 

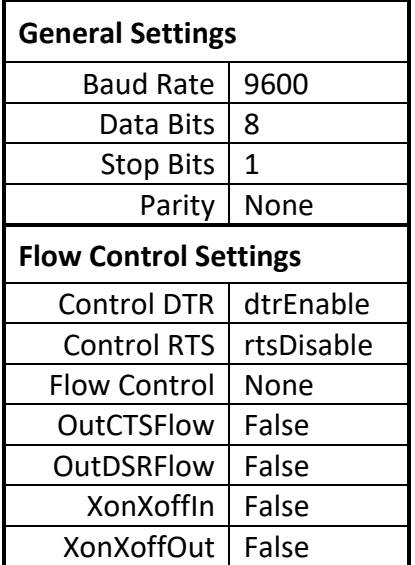

 **ت پقیج کد ارسایل از کامپیوتر بصورت دو و بای مطابز فر مان زیر ىمباشد:**

**[CTRL] + [VALUE]**

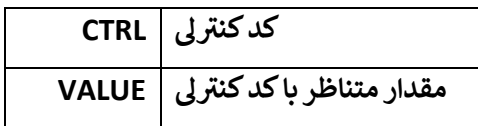

همیشه در ادامهی کد کنترلی، باید مقدار آن ارسال شود.

**کدهای دستوری ج ت ارسال و دریافت اطالعات مطابز جدو ل زیر ىمباشد:**

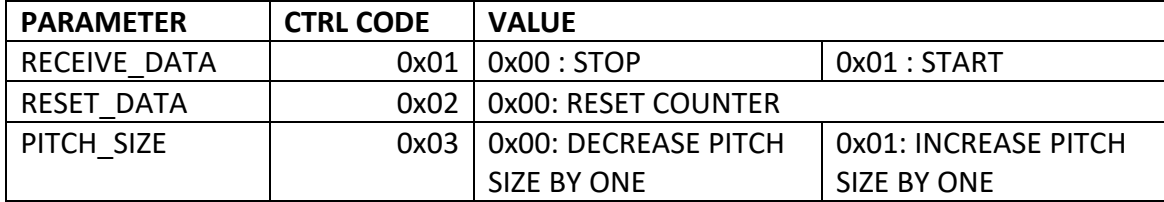

**بعن و ان مث ال چنان ه ک د [01x0 [+] 01x0 [از ک امپیوتر ب ه دس تگاه ش مارنده ارس ال گ ردد، اطالع ات مق دار ش مار ش بص ورت مس تمر از دس تگاه ش مارنده ب ه ک امپیوتر ار س ال خواه د ش د و چنان ه ک د [00x0 [+] 01x0[ به دستگاه شمارنده ارسال گردد، ارسال اطالعات شمارش از دستگاه به کامپیوتر متوق ىمشود** 

**با ارسال کد [00x0 [+] 02x0 [مقدار شمارش ریست ىمگردد** 

**ب ا ارس ال ک د [01x0 [+] 03x0 [ی ک واح د ب ه Size Pitch اض افه و ب ا ار س ال ک د [00x0 [+] 03x0 [ی ک واح د از آن کم ىمشود**  **فرمت اطالعات مقدار شمارش شده که دستگاه به کامپیو تر ىمفرستد، بصور ت زیر ىمباشد:**

#### **[0x80]+[0x7F]+[0x05]+[0xA1]+[PS]+[HV]+[MV]+[LV]**

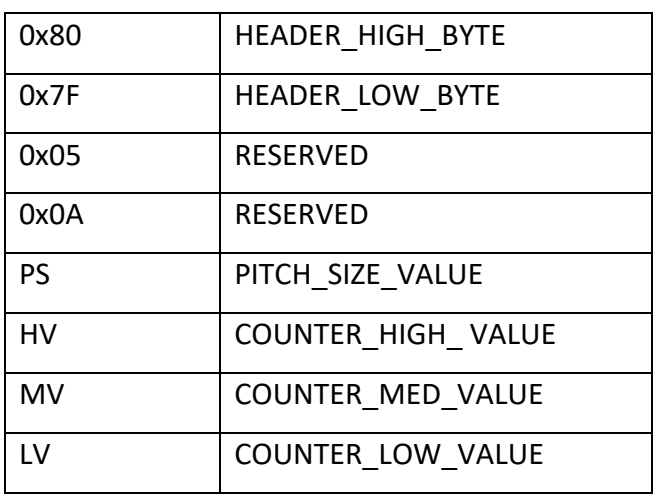

**بایت [PS [مقدار SIZE PITCH مطابز جدول زیر است:**

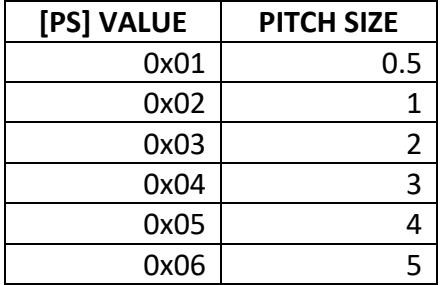

**سه بایت [LV [,] MV [,] HV [حامل مقدار شمارش شده ىمباشند و اطال عات آن بصور ت زیر قابل استخرا است:**

**Counter Value = ([HV] << 16) or ([MV] << 8) or [LV]**

 $[HV] = 0x01$   $[HV] = 0x31$   $[LV] = 0xF0$ 

**بعنوان مثال اگر مقادیر این سه بایت معادل:**

**باشد، مقدار شمارش شده برابر خواهد بود با 78320**

# **کار با نر مافزار Demo**

**عم وىم نوش ته ش ده توس ط ررس ارائ ه ىمگ ردد بکم ک ای ن ن رماف زار ش ما ق ادر نث ن رماف زار ک ت ب م راه دس تگاه ک ا ، ررس خواهی د ب ود ک ه ع دد ش مارش ش ده، ع دد Size Pitch وعگ ارا ت ، ش ماره رسی ال و ت اری خ را مش اهده ن نمائید** 

**چنان ه از لپت اپ ی ا ک امپیوتری اس ت اده ىمکنی د ک ه مج ز ب ه پ ورت 232RS نیس ت، توص یه ىمگ ردد از مبدلهای 232RS-USB است اده کنید** 

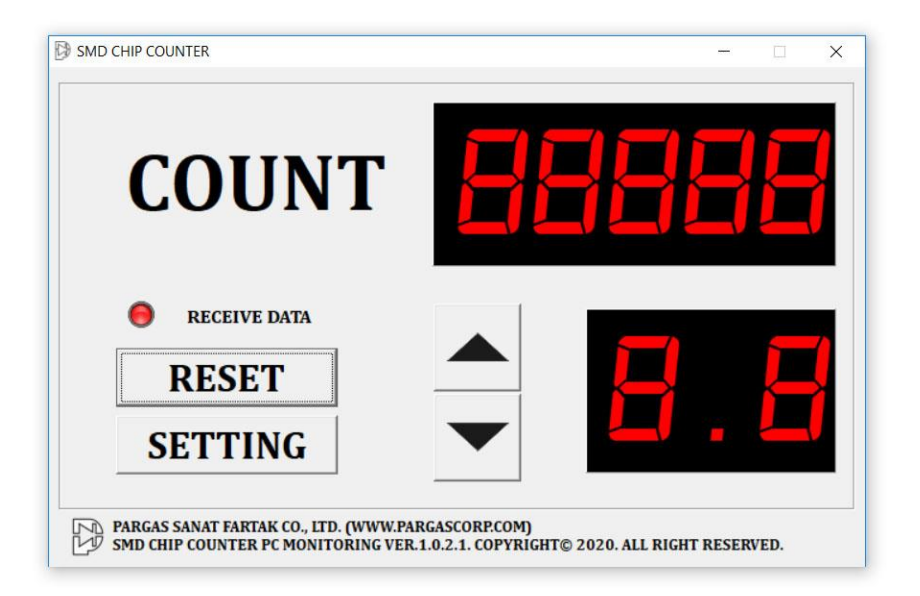

**زسایت ررسکت دانلود نموده و اجراکنید دستگاه را روشنکنید نرمافزار مربوطه را ا**

**با کلیک بر روی دکمهی Setting وارد قسمت تن یمات شوید** 

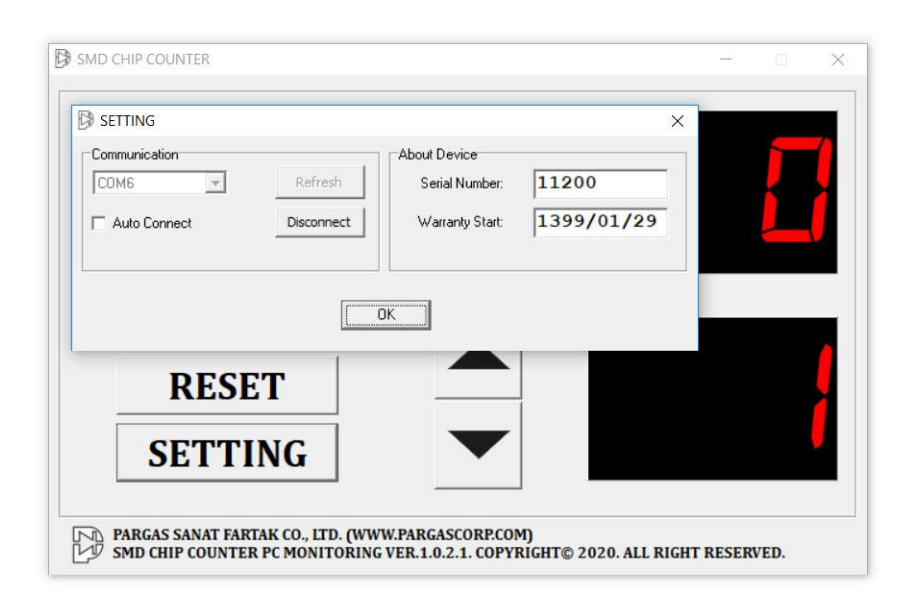

**از گ ر وه Communication پ ورت ارتب ایط ب ا دس تگاه را انتخ اب ک رده و ب ر رو ی دکم هی Connect کلی ک**  نماییــد. چنانچــه اتصـــالات بدرســـق صـــورت گرفتـــه باشــد، اطلاعـــات مربــوط بــه شـــماره سریـــال و تـــاریـخ شروع گــارانتي دســـتگاه بلافاصـــله در قســـمت About Device نمـــايش داده ميشـــود. اگـــر تيــك Auto Connect زده  **ش ده باش د، در دف ع ات آی اج رای ن رماف زار، نی ازی ب ه ورود ب ه ص حهی Setting و فش ردن دکم هی Connect نیس ت در ن ای ت دکم هی OK راکلی ک نمایی د در تص ویر زی ر قس مته ای مختل ص حهی اص برنامه قابل مشاهده است** 

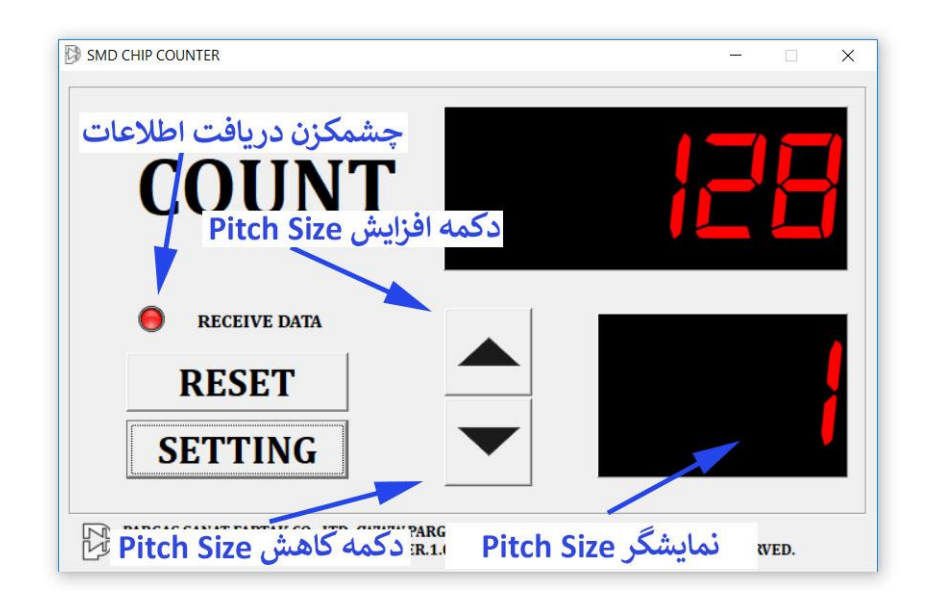

**نمای ک از دستگاه، سیستم کامپیوتری و نرما فزار در تصویر ز یر قابل مشاهده است** 

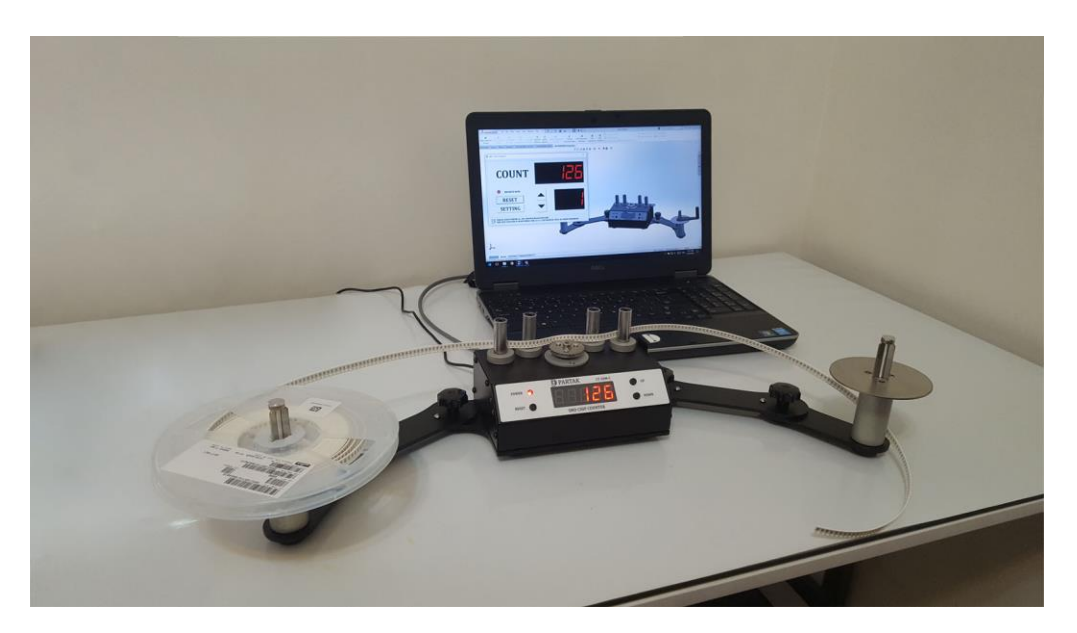